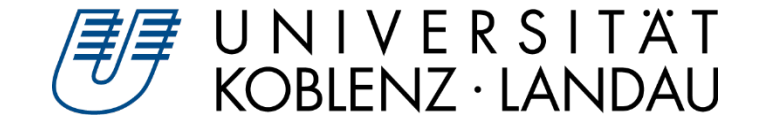

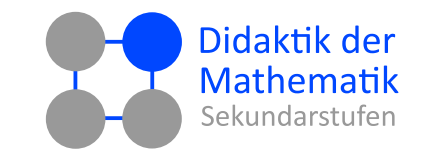

Susanne Digel

## **SchülerInnen der Sek I und II zum eigenständigen Nutzen von GeoGebra anleiten**

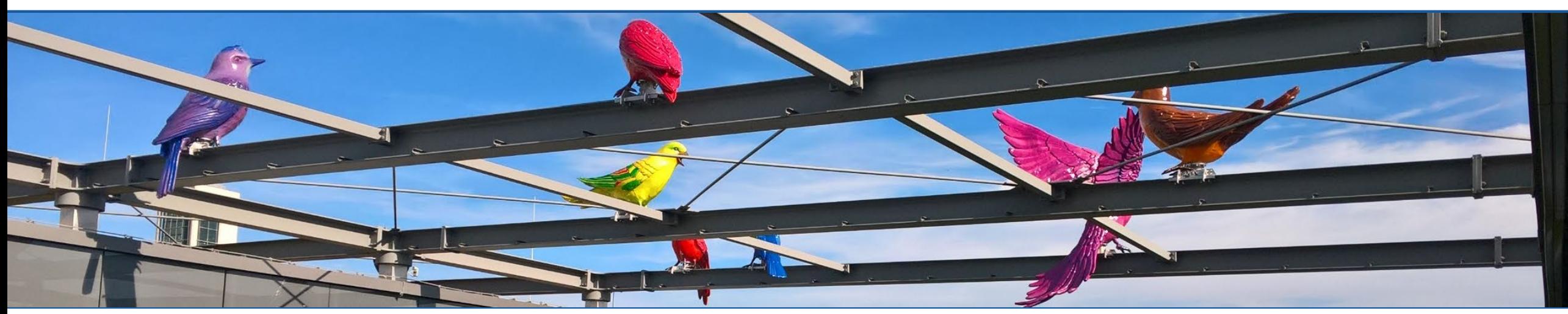

Susanne Digel • SchülerInnen der Sek I und II zum eigenständigen Nutzen von GeoGebra anleiten GGB-Tagung verwendet GGB-Tagung • 22.09.21 • 1

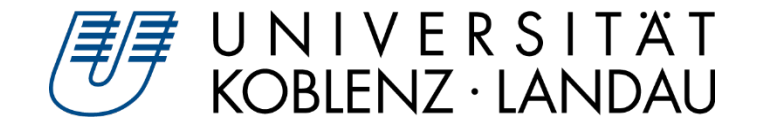

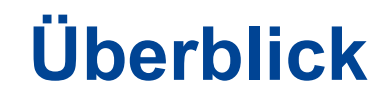

- 1 GeoGebra als Mathematikwerkzeug
- 2 DGS/CAS/GTR/… im Lehrplan
- 3 Überblick GeoGebra Classroom
- 4 Geometrische Konstruktionen
- 5 Lerne GeoGebra Materialien
	- Konstruktionen
	- Gleichungssysteme
	- Ableitung/Integral
	- Binomialverteilung
- 6 Prüfungsmodus

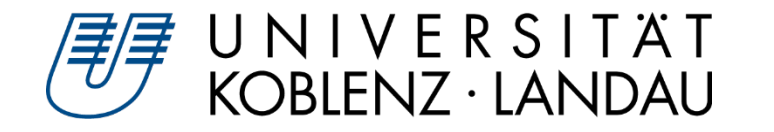

## **Mathematikwerkzeug GeoGebra**

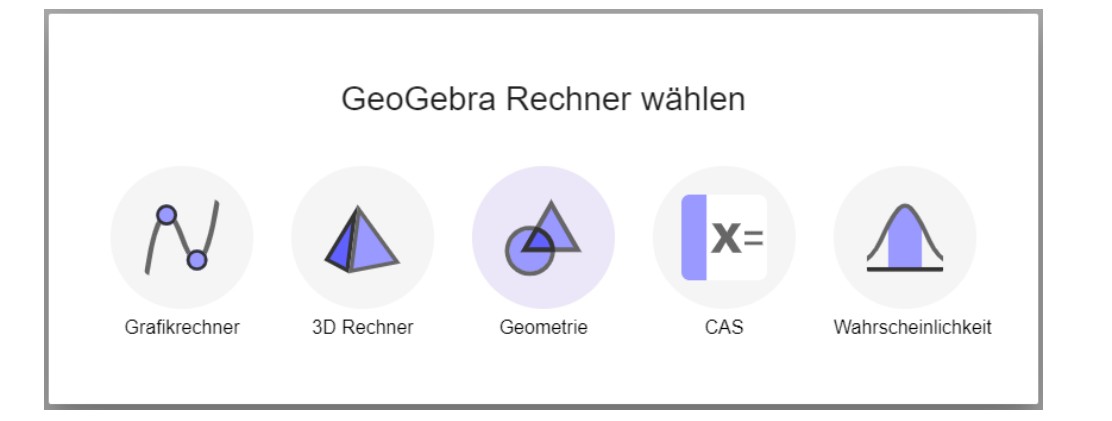

Tutorial: Lerne Rechner Suite <https://www.geogebra.org/m/pug8qwmb>

- Funktionen, Gleichungen, Kurven und Flächen in 2D und 3D zeichnen  $\blacktriangleright$
- Wertetabellen erstellen, Gleichungen lösen, Funktionsscharen betrachten  $\blacktriangleright$
- Ableitungen und Integrale, spezielle Punkte von Funktionen: Nullstellen, Extremwerte, Schnittpunkte  $\blacktriangleright$
- Geometrische Konstruktionen und 3D-Objekte, Konstruktionsanleitung  $\triangleright$
- Längen, Umfänge und Flächen messen  $\triangleright$
- Wahrscheinlichkeitsverteilungen berechnen und statistische Tests durchführen  $\triangleright$
- Grafikrechner, Geometrie, CAS, 3D Rechner und Wahrscheinlichkeit verknüpfen  $\blacktriangleright$

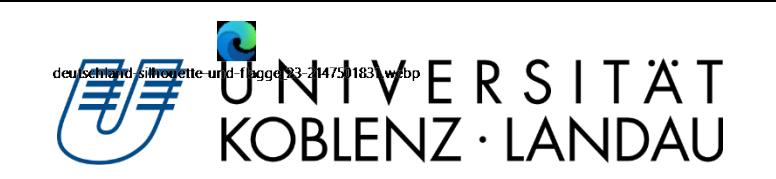

Die Entwicklung mathematischer Kompetenzen wird durch den sinnvollen Einsatz digitaler Mathematikwerkzeuge unterstützt. Das Potenzial dieser Werkzeuge entfaltet sich im Mathematikunterricht…

- beim Entdecken mathematischer Zusammenhänge, insbesondere durch interaktive Erkundungen beim Modellieren und Problemlösen,
- durch Verständnisförderung für mathematische Zusammenhänge, nicht zuletzt mittels vielfältiger Darstellungsmöglichkeiten,
- mit der Reduktion schematischer Abläufe und der Verarbeitung größerer Datenmengen
- durch die Unterstützung individueller Präferenzen und Zugänge beim Bearbeiten von Aufgaben einschließlich der reflektierten Nutzung von Kontrollmöglichkeiten.

Einer **durchgängigen Verwendung** digitaler Mathematikwerkzeuge im Unterricht folgt dann auch deren **Einsatz in der Prüfung**." (S. 13)

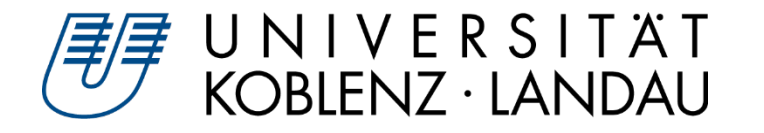

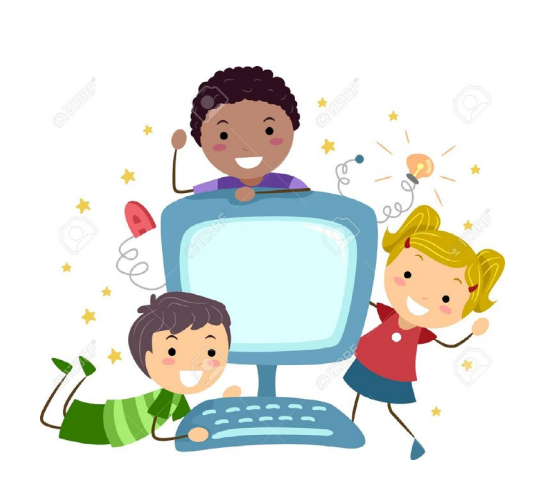

- Ab Klassenstufe 7 müssen Schülerinnen und Schüler mindestens einmal im Schuljahr innerhalb einer Lernsequenz mit dynamischer Geometriesoftware oder einer Tabellenkalkulation selbstständig arbeiten.
- Die Einführung dieser Software empfiehlt sich schon in der  $\blacktriangleright$ Orientierungsstufe.
- ▶ Die Veränderung der Aufgabenkultur sowie der Einsatz von Hilfsmitteln und elektronischen Medien sollen sich in der Praxis der Leistungsfeststellung und -bewertung wiederfinden.
- Anhaltspunkte: Anregungen zur Umsetzung Sek I: 5/6, 7/8, 9/10

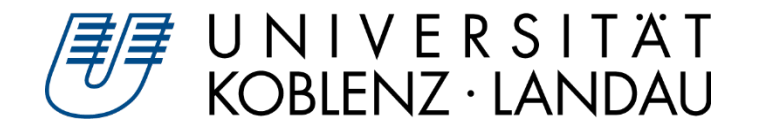

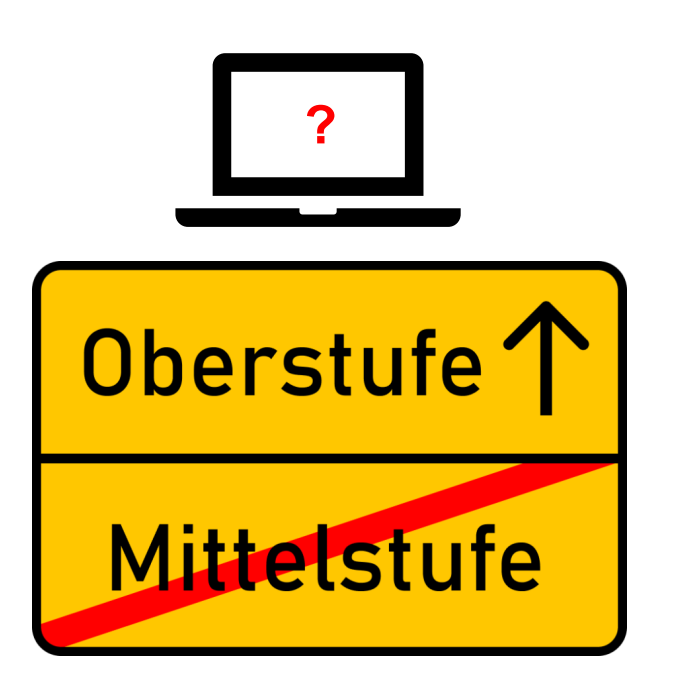

- Im vorliegenden Lehrplan wurde auf verbindliche Forderungen zum Einsatz des Computers im Rahmen eines bestimmten Themas oder zur Realisierung bestimmter Ziele verzichtet.
- Gleichwohl wird erwartet, dass der Computer an geeigneten Stellen im Unterricht als Werkzeug mit den <folgenden> Schwerpunkten benutzt wird.
- Folgende Schwerpunktsetzungen bieten sich an:
	- Der Computer als didaktisches Werkzeug
	- Der Computer als Hilfsmittel zur Lösung numerischer und algebraischer Aufgaben
	- Der Computer als Anreiz, sich mit Algorithmen zu beschäftigen

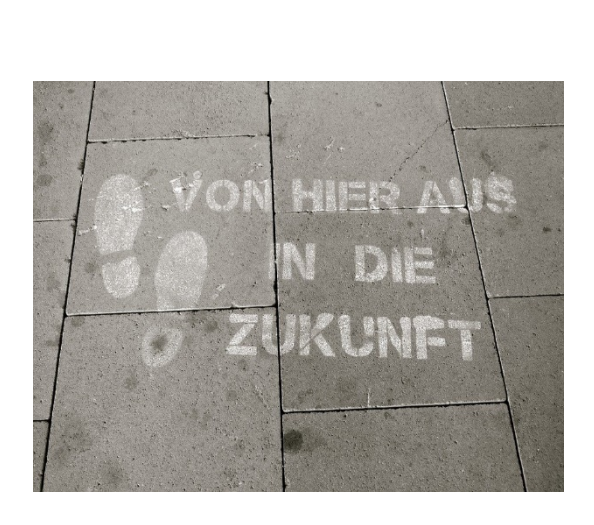

UNIVERSITÄT<br>KOBLENZ·LANDAU

- eine stärkere Betonung experimenteller Arbeitsweisen
- ein Zurückdrängen von Routineaufgaben und Aufgabentypen, die durch einen Algorithmus gelöst werden (z.B. Termumformungen, Lösen von Gleichungssystemen, Differentiationsund Integrationsverfahren, Kurvenuntersuchungen)
- eine Vergrößerung des Anteils an Aufgaben, die Problemlöseverhalten und die Anwendung heuristischer Verfahren herausfordern
- das Einbeziehen von offeneren Aufgabestellungen, bei denen der Lösungsweg nicht eng durch Frageketten oder Lösungsrezepte vorgeschrieben ist, sondern schon das Auffinden geeigneter Fragen von den Schülerinnen und Schülern geleistet werden muss
- neue Lernformen
- neue Formen der Leistungsmessung
- eine veränderte Lehrerrolle. Mathematik LPErgaenzung SekII.pdf

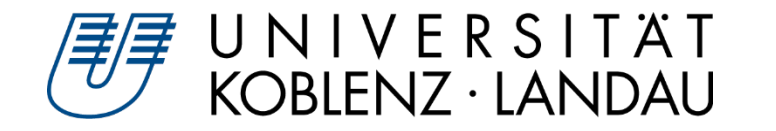

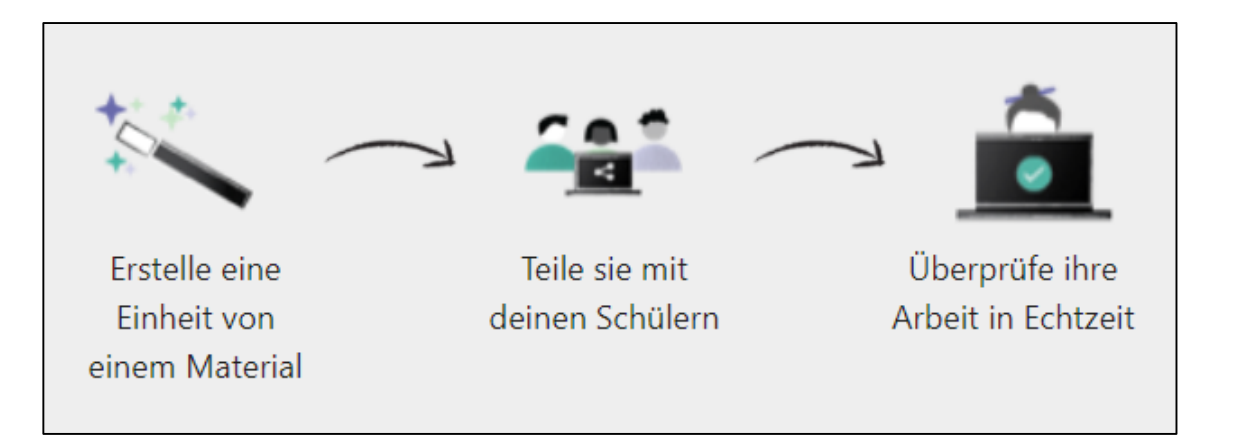

Tutorial: Lerne GeoGebra Classroom <https://www.geogebra.org/m/vexj65n9>

- interaktive und ansprechende Aufgaben an die Schüler austeilen  $\blacktriangleright$
- den aktuellen Fortschritt einer bestimmten Aufgabe, an der gerade gearbeitet wird, sehen  $\blacktriangleright$
- sehen, welche Aufgaben bereits bearbeitet wurden und welche nicht  $\triangleright$
- der gesamten Klasse Fragen stellen und unmittelbar die Antworten der Schüler sehen  $\blacktriangleright$
- die Namen der Schüler anonymisieren, wenn ihre Antworten der Klasse gezeigt werden  $\triangleright$
- weitere Lehrpersonen hinzufügen, damit diese auch die Arbeiten der Schüler sehen  $\blacktriangleright$

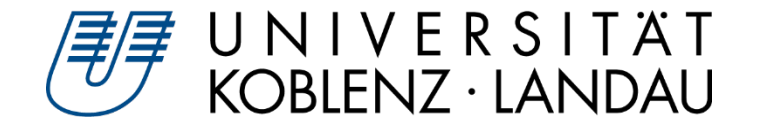

## **Classroom für diesen Workshop**

#### *Sie sind dran:*

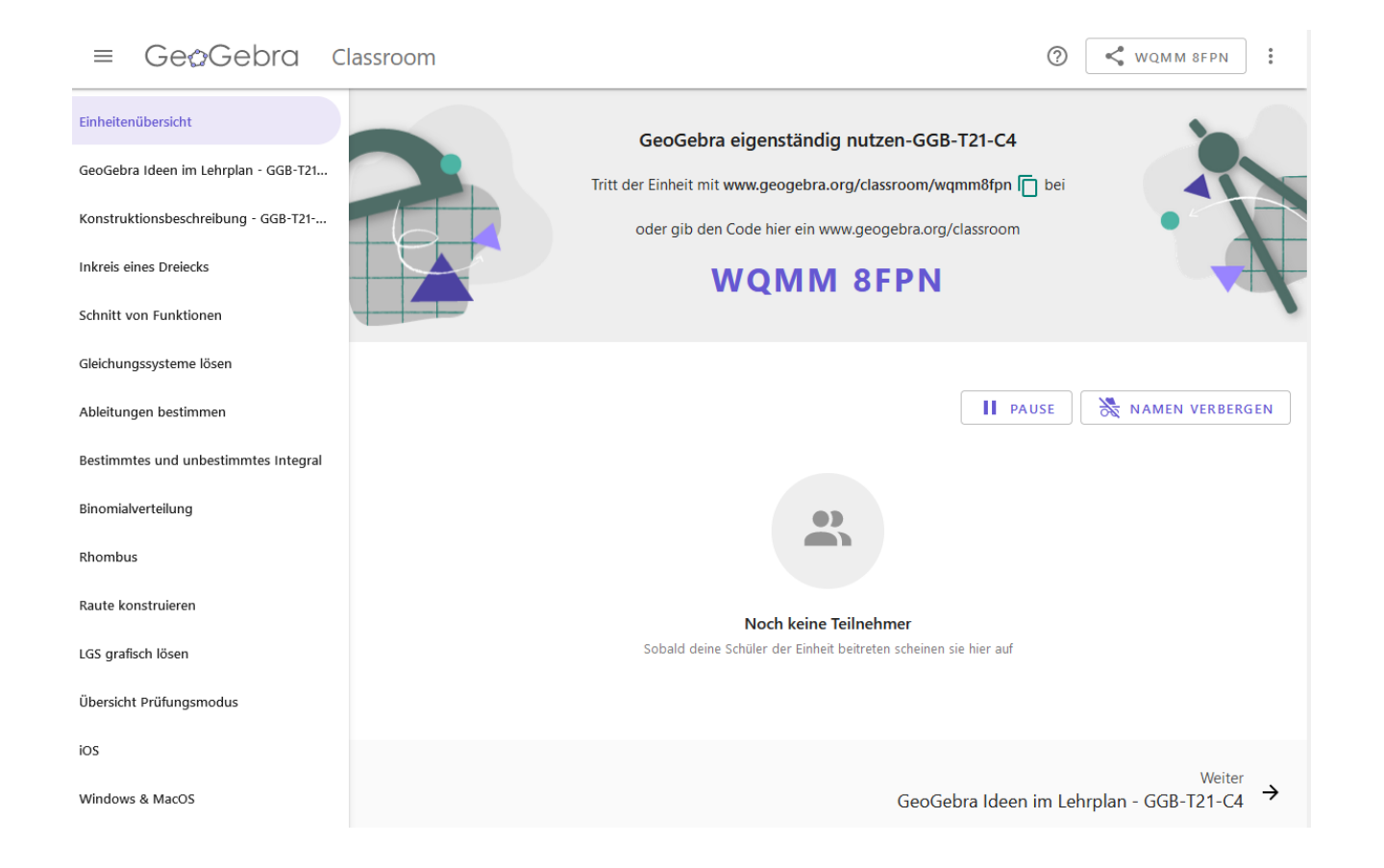

GeoGebra eigenständig nutzen-GGB-T21-C4 <https://www.geogebra.org/classroom/wqmm8fpn>

Susanne Digel • SchülerInnen der Sek I und II zum eigenständigen Nutzen von GeoGebra anleiten GGB-Tagung verwendet GGB-Tagung • 22.09.21 • 9

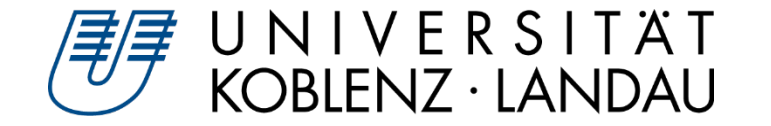

**Sie sind dran:** Gehen Sie den Lehrplan Sek I mit den Handreichungen für einen Doppeljahrgang *bzw. den Lehrplan Sek II durch und suchen Sie nach konkreten Empfehlungen für den GeoGebra-Einsatz (CAS, dyn. Geometrie,…)*

*Tragen Sie die Ideen stichpunktartig (mit Seitenangabe) nach Leitideen geordnet in das jeweilige Conceptboard:*

*5/6: <https://app.conceptboard.com/board/4cd5-tq26-6du2-36cu-nn2r>*

*7/8: <https://app.conceptboard.com/board/5kng-fbde-t7mf-iezu-gk4n>*

*9/10: <https://app.conceptboard.com/board/hiys-id90-x8t2-10sg-c373>*

*MSS: <https://app.conceptboard.com/board/xfke-qzxn-99b4-8xpa-z7zc>*

*Tipps: Funktion <Ctrl> + <F> im Dokument nutzen und nach den Schlagworten Computer, CAS, digital, GTR, Software, dynamisch, Geometriesoftware, … suchen.*

https://lehrplaene.bildung-rp.de/

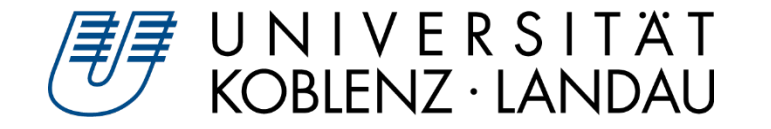

## **Konstruktionen**

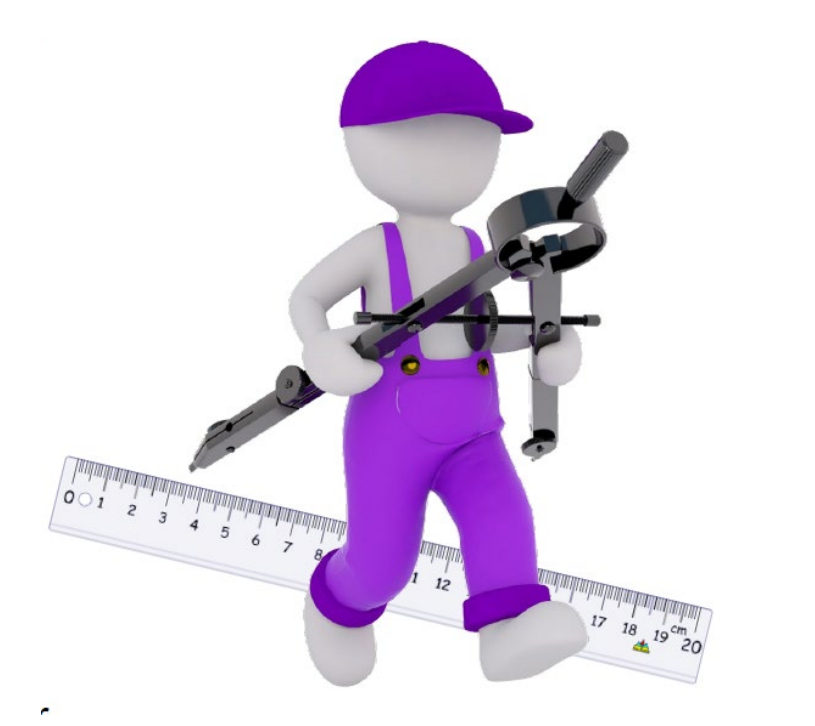

#### **Konstruieren**

- $\triangleright$  Mit Zirkel und Lineal
- Erweiterung Längen- und Winkelmessung
- Module: bereits durchgeführte Konstruktionen *(Lot, Winkel-/Seitenhalbierende, Parallele)*

#### **Konstruktion -> Prozess**

- $\triangleright$  Leider oft Fokus auf fertige Zeichnung
- Analogie: Umformungsschritte beim Gleichungslösen

# U N I V E R S I T Ä T<br>KOBLENZ · LANDAU

## **Konstruktionsaufgaben**

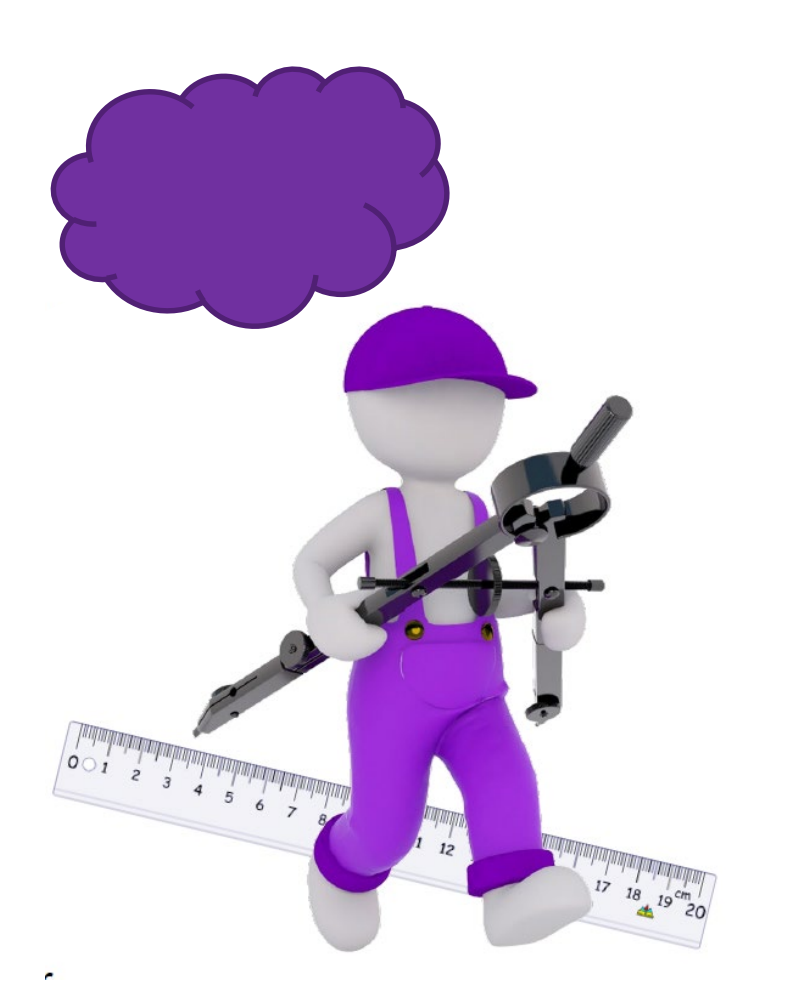

#### **Didaktische Funktionen**

- Einführen neuer Begriffe *(Parallelogramm)*
- Entdecken von Sätzen und deren Beweisen *(in jedem Dreieck schneiden sich die Mittelsenkrechten in einem Punkt)*
- $\triangleright$  Prüfen anschaulich evidenter Sätze *(Dreiecksungleichung)*

### **Struktur von Konstruktionsaufgaben**

- Analyse: Planfigur, Reihenfolge, Hilfslinien -> Lösungsplan
- Ausführung: Konstruktionsbeschreibung, -zeichnung
- Determination: Begründung Richtigkeit, Bedingungen $\triangleright$

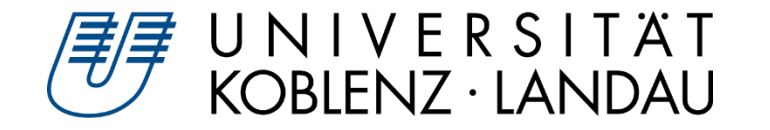

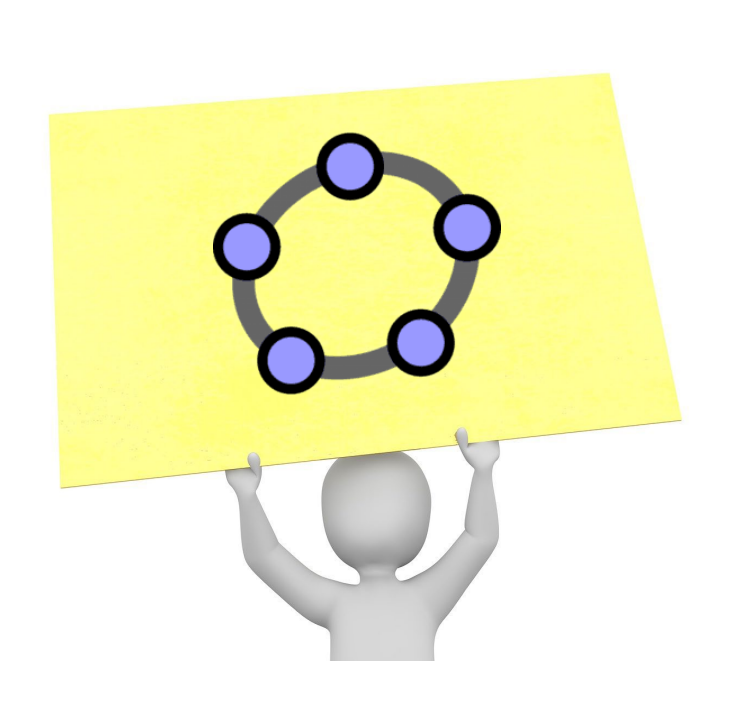

#### **Typische Fehler**

- $\triangleright$  Erlebnisbericht
- $\triangleright$  Fehlende Konstruktionsparameter
- $\triangleright$  Keine Module verwendet

#### **Folgerung**

- Erst die Konstruktionsbeschreibung, dann die Konstruktion
	- -> schwer zu motivieren!
- $\triangleright$  Konstruktionsbeschreibung zur Grundlage der Konstruktion machen -> **GeoGebra**
- ▷ Zugfest: Konstruktion umfasst ganze Klasse von Figuren! Werden Module genutzt, können Parameter variiert werden (Zugmodus)

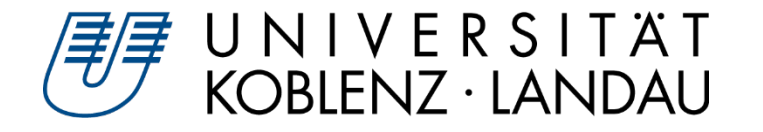

*Sie sind dran: Es soll zu einem gegebenen Dreieck der Inkreis konstruiert werden.*

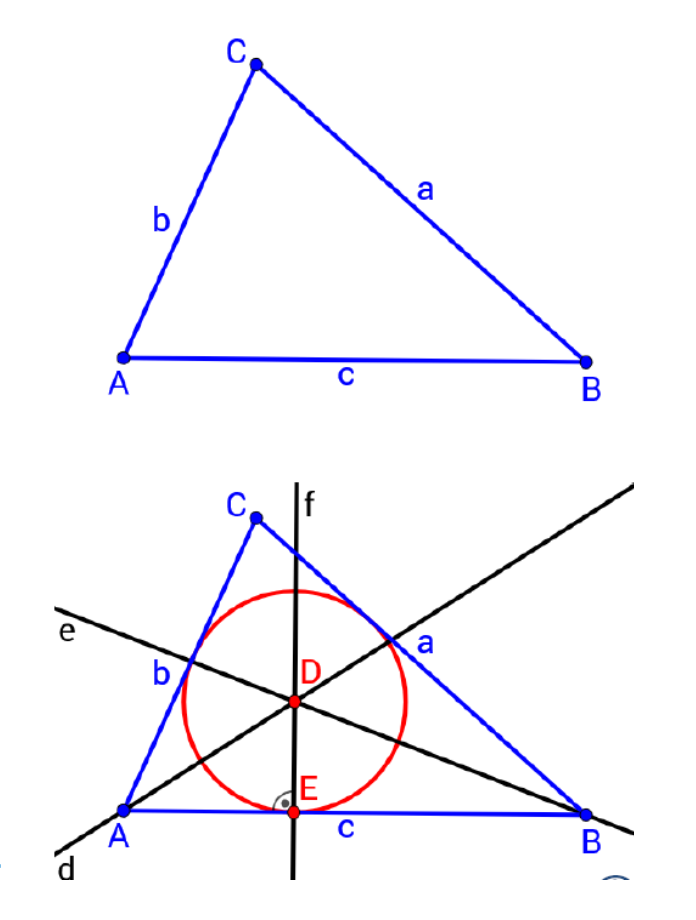

*Notieren Sie eine Befehlsfolge für GeoGebra mithilfe der folgenden Befehle:*

Schneide*(Gerade, Gerade)* Winkelhalbierende*(Punkt, Punkt, Punkt)* Strecke*(Punkt, Punkt)* Senkrechte*(Punkt, Gerade)* Kreis*(D,Strecke)*

*Notieren Sie rechts neben Ihren Befehlen stichpunktartig eine Konstruktionsbeschreibung:*

 $\triangleright$  Winkelhalbierende(*B*, *A*, *C*)

 $(1)$  D ist der Schnittpunkt

- $\blacktriangleright$  der Winkelhalbierenden von /BAC mit
- $\triangleright$  der Winkelhalbierenden von  $\angle$ CBA.

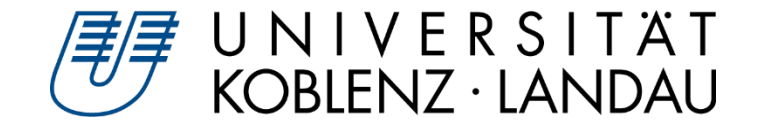

#### **YouTube**

- <https://www.youtube.com/watch?v=y4SSJ8nU5LQ> (Sek II)
- <https://www.youtube.com/watch?v=RfA4wB1bkFs> (Sek I/II)  $\triangleright$
- <https://www.youtube.com/watch?v=e1EvWEEu6Bs> (Kl. 6)
- Auf Veröffentlichungsdatum achten (-> alte Versionen verwirren)

#### **Lerne GeoGebra**

- Übersicht unter <https://www.geogebra.org/a/14>
- Prinzip: zuerst bereits erstellte Aktivität erkunden, dann anhand Schritt-für-Schritt-Anleitung selbst nachbauen

#### **Konstruktionsprotokoll nutzen**

- In GeoGebra konstruieren
- Konstruktionsprotokoll zeigt Prozess Schritt-für-Schritt
	- -> *Sie sind dran: in unserem Classroom - Aktivität*: *Konstruktionsprotokoll Inkreis GGB-T21-C4*

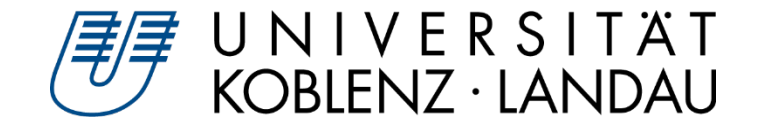

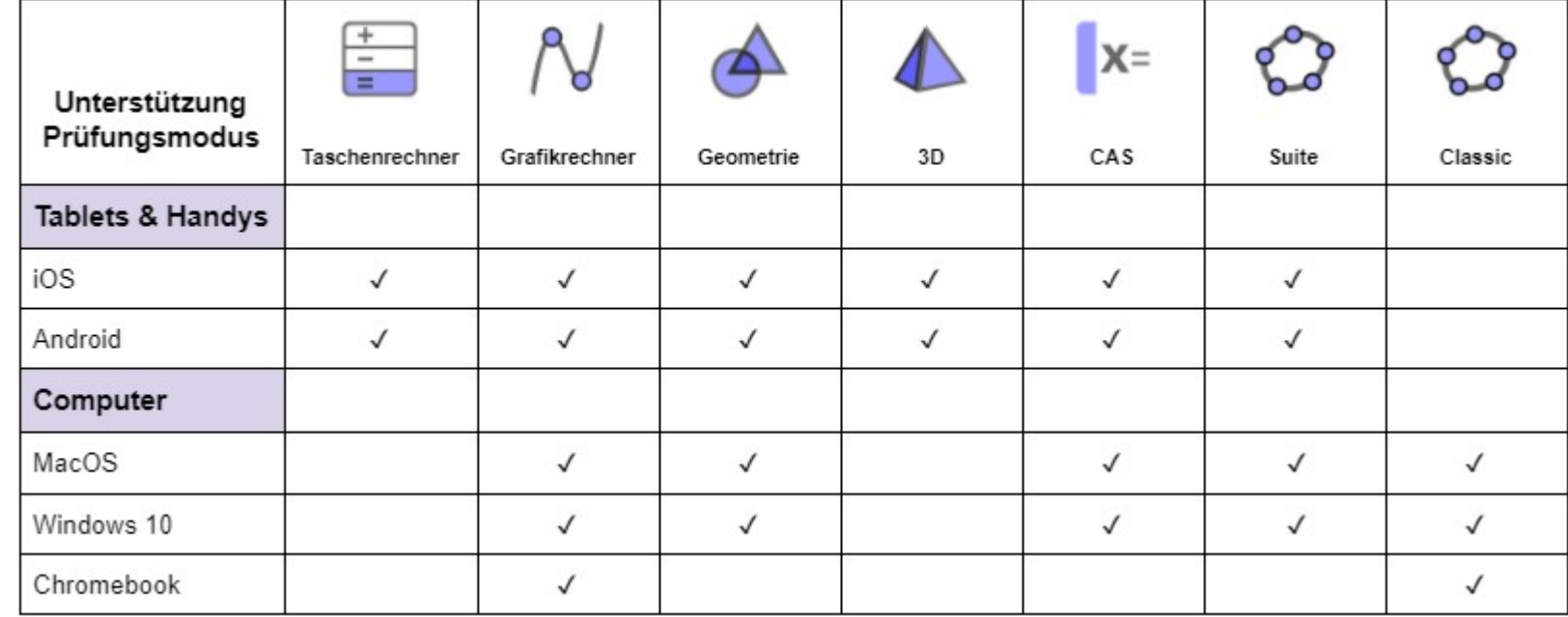

- *Prüfungsmodus* sperrt mobile Geräte für andere Anwendungen  $\triangleright$
- Vollbildschirm-Prüfungsmodus-Fenster mit visueller Warnung (dauerhaft) bei Verlassen  $\triangleright$
- Automatisch generiertes Prüfungsprotokoll mit Beginn, Ende und Alarm

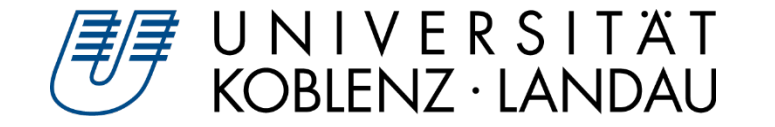

#### **Gründe für den Einsatz aus Lehrplansicht**

- $\triangleright$  neue Formen der Leistungsmessung (LP Ma MSS RLP)
- Einer durchgängigen Verwendung digitaler Mathematikwerkzeuge im Unterricht folgt dann auch deren Einsatz in der Prüfung (Bildungsstandards Ma Sek II)
- Einsatz von Hilfsmitteln und elektronischen Medien sollen sich in der Praxis der Leistungsfeststellung und -bewertung wiederfinden (LP Ma Sek I RLP)

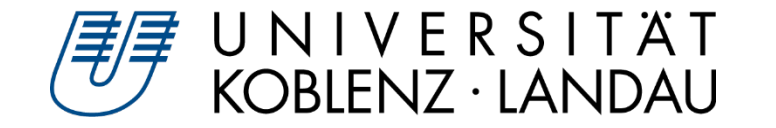

#### **Gründe für den Einsatz aus Schülersicht**

SchülerInnen nutzen GeoGebra eigenständig (in Hausaufgaben, Übungen, …) dann, wenn sie es auch in Tests, Klassen- und Kursarbeiten nutzen können

 $\triangleright$  Vergleich TR:

Sicherheit bei Übungen, bange Frage: "Dürfen wir den TR in der Arbeit benutzen?"

 $\triangleright$  Sind geübt Aufgaben mit GeoGebra zu lösen, dann plötzlich dürfen sie es nicht mehr, wenn es um Noten geht

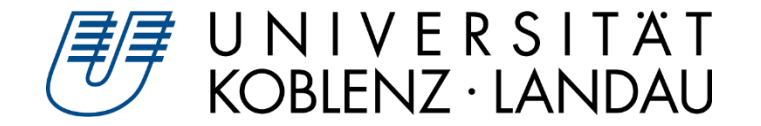

#### **RLP**

- Abiturprüfungen WTR, GTR, CAS-Rechner (CAS-TR, nicht Handy/Computer)
- In Leistungsüberprüfungen passend zum Unterricht (GeoGebra App möglich)  $\triangleright$

#### **Bayern**

- Seit 2014 Abiturprüfungen mit CAS-Rechnern (CAS-TR nicht Handy/Computer) möglich
- D Seit 2020 Schulversuch mit GeoGebra (App/USB) für Leistungsnachweise
	- -> Plan ggf. auch Abitur
- Forschungsprojekt SMILE Universität Passau

<https://www.fim.uni-passau.de/didaktik-der-mathematik/projekte/smile-und-cas-in-pruefungen/>

Susanne Digel • SchülerInnen der Sek I und II zum eigenständigen Nutzen von GeoGebra anleiten GGB-Tagung • 22.09.21 • 19

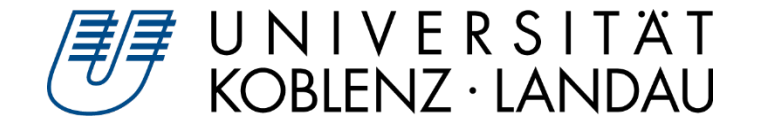

*Sie sind dran: Laden Sie auf ihrem Handy die GeoGebra 3D App herunter (App Store, Play Store).*

*Aktivieren Sie den Flugmodus.*

*Starten Sie den Prüfungsmodus.*

*Lösen Sie das folgende lineare Gleichungssystem grafisch:*

$$
5x + 3y - z = 8
$$
  
2x - y + 5 = 4  

$$
6x - 8y + 2z = 12
$$
 (nein es fehlt kein z)

*Beenden Sie anschließend den Prüfungsmodus und schicken Sie den Screenshot des Prüfungsprotokolls an digel at uni-landau.de*

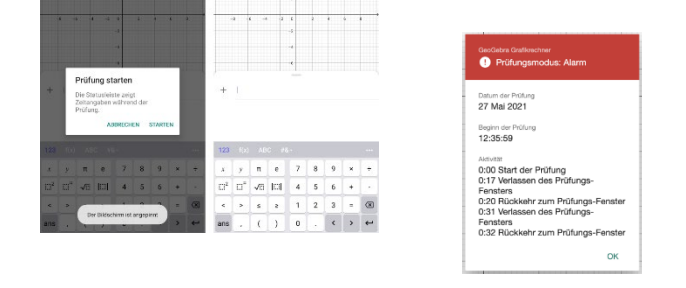

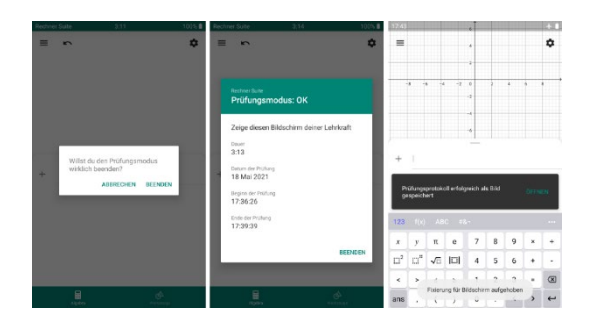

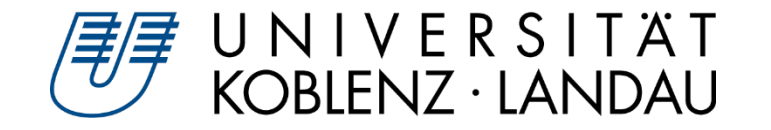

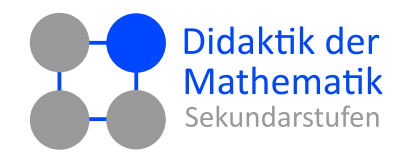

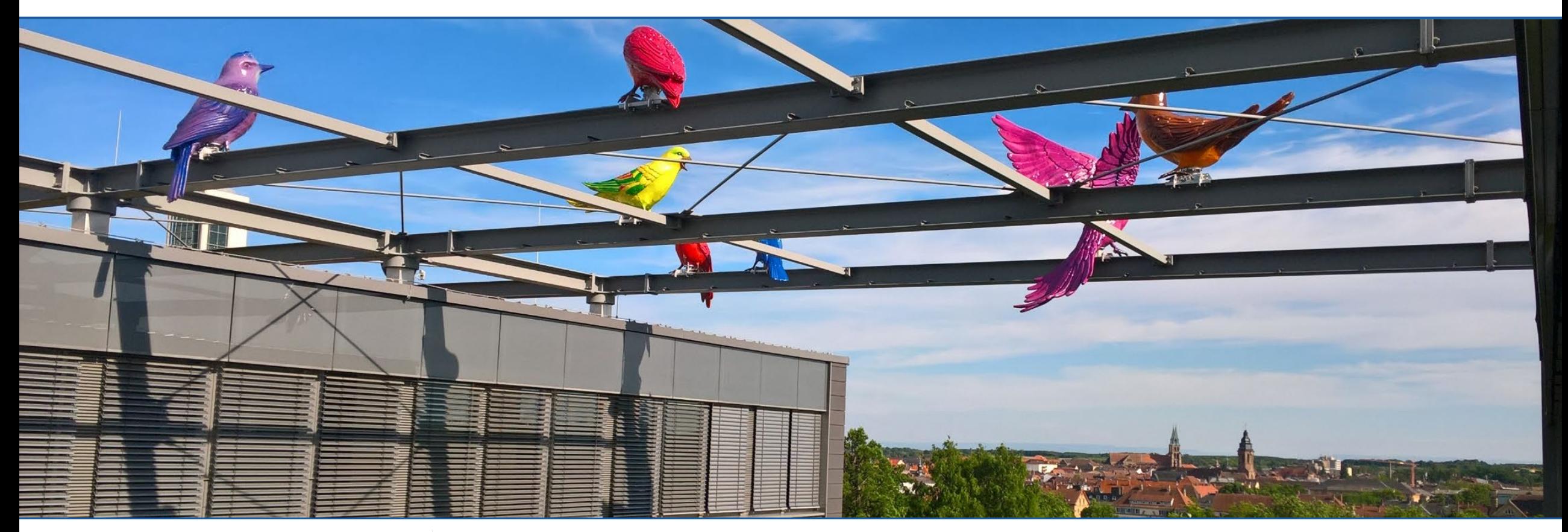

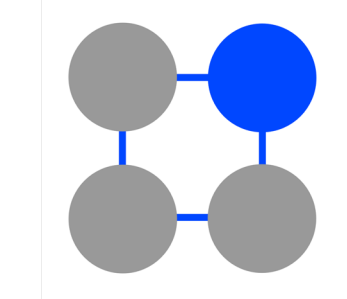

## **Vielen Dank für Ihre Aufmerksamkeit dms.uni-landau.de/digel**

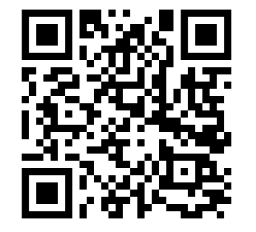

Susanne Digel • SchülerInnen der Sek I und II zum eigenständigen Nutzen von GeoGebra anleiten GGB-Tagung verwendet GGB-Tagung • 22.09.21 • 21